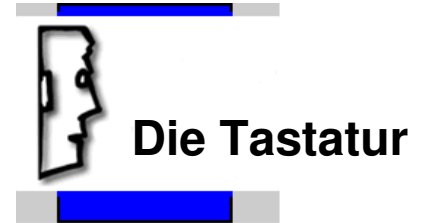

Es existieren je nach Anwendung verschiedene Tastaturtypen. Seit WIN95 gibt es beispielsweise die "Windows" Tastatur mit zusätzlichen Funktionen. Im professionellen Bereich existieren sogenannte Terminaltastaturen für spezielle Anwendungen. Je nach Land kann die Tastatur ein unterschiedliches Layout aufweisen!

Allgemein dient sie der Eingabe in den Computer und besteht aus mehreren Tastengruppen:

- Alphanumerische Tastatur, die sowohl Zahlen als auch Buchstaben enthält und im wesentlichen der Schreibmaschinentastatur entspricht.
- Den Funktionstasten, F1 bis F12.
- Numerischen Tastatur, die nur aus einem Zahlenblock und diversen Steuerungsfunktionen besteht.
- Der Cursorsteuerung
- Sonderfunktionstasten für bspw. Druck, blättern, Pause usw.

## Ergänzend zur Übersicht:

Ist der Großschreibmodus durch die Feststelltaste eingeschaltet, leuchtet die Lampe CAPS Lock ( rechts oben Mitte) auf, die Funktion wird durch wiederholtes Betätigen aufgehoben.

Die Shift oder Umschalttaste, befindet sich links und rechts außen direkt über den Steuerungs-Tasten.

Bei gedrückter Umschalttaste wird von Klein- auf Großbuchstaben gewechselt, ebenfalls können so die Zeichen, die in der oberen Hälfte einiger Tasten zu sehen sind, aktiviert werden**.** 

 $(^{\circ}$  ! "  $\S$   $\S$  % & / ( ) = ? `\* ')

Die Leertaste wird auch als Spacetaste bezeichnet, sie dient zum Einfügen von Leerzeichen. Je nach Anwendungsprogramm kann sie auch zum Bestätigen einer Funktion genutzt werden.

Die "ALT Gr" Taste dient zum Aktivieren einiger Sonderzeichen auf der Tastatur zum Beispiel: "<sup>2"</sup> für Quadratzahlen oder "<sup>3"</sup> für Kubikangaben, wichtig ist auch das " $@``$ Symbol, es wird für E-mail Adressen verwendet. Weitere Symbole sind:  $\{ [ ] \} \setminus \sim | \mu |$ . Bei gedrückter "Alt Gr" Taste wird die Taste mit dem gewünschten Zeichen kurz gedrückt, danach "Alt Gr" loslassen.

Die Windowstaste zwischen Strg und Alt, mit dieser Taste gelangt man in das Startmenü von Windows. Die Kontextmenütaste befindet sich zwischen "ALT Gr" und "Strg" auf der rechten Seite und ersetzt bei Bedarf die rechte Maustaste.

Die Enter-Taste, auch Return- oder Eingabetaste genannt, liegt rechts auf der Tastatur und noch einmal ganz rechts außen im Nummernblock. Sie dient der Bestätigung der Eingabe bzw. in der Textverarbeitung zum Erzeugen der Absatzendemarke.

Die Rück–Taste oder auch Backspace-Taste genannt -sie findet sich oberhalb der Enter – Taste, dient zum Löschen des letzten Zeichens vor der Einfügemarke. Die Zeichenlöschtaste (DEL, oder ENTF) löscht das Zeichen rechts von der Einfügemarke bzw. den markierten Text.

Die Cursortasten (Pfeiltasten) liegen rechts unten auf der Tastatur, mit ihnen bewegt man die Einfügemarke in textorientierten Programmen, sie lassen sich ebenfalls als "Mausersatz" verwenden.

Die Einfüge-Taste wird verwandt, um einen Text zu überschreiben bzw. die Textverarbeitung im Überschreibmodus zu nutzen. Positioniert man die Einfügemarke an einer bestimmten Stelle und drückt die Einfg -Taste

wird der nachfolgende Text mit Eingabe des neuen Textes überschrieben, durch erneutes Betätigen wird er aufgehoben.

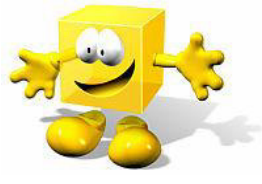

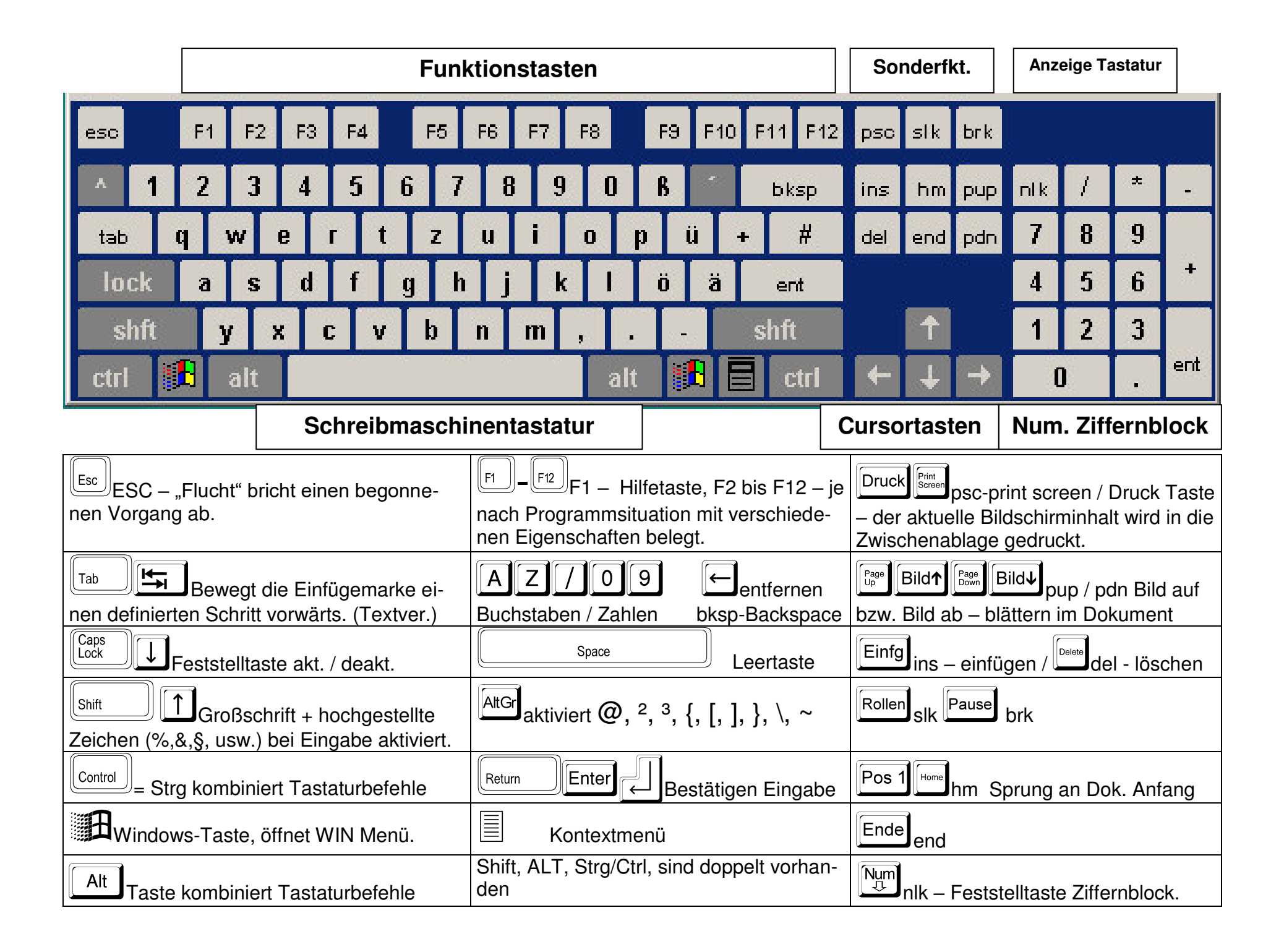